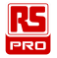

# **Instruction Manual IM-502 Desktop Indoor Air Quality (IAQ) Monitor**<br>(ER) (FR) (IT) (DE) (ES)

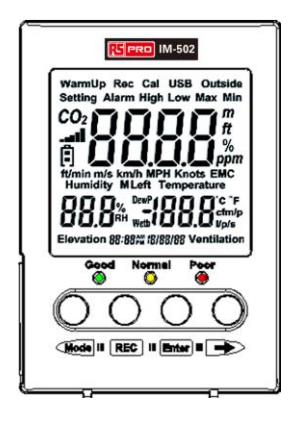

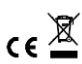

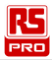

# **Contents**

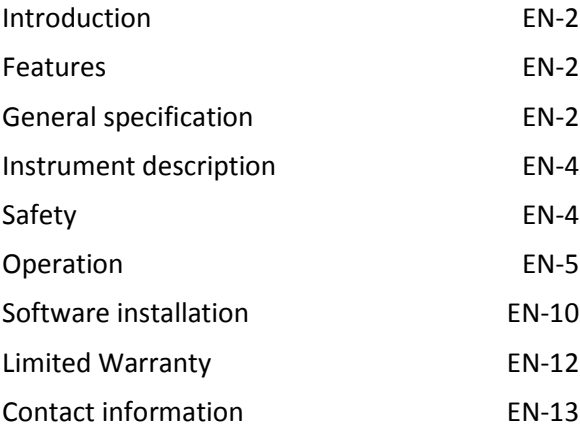

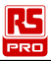

# **Introduction:**

IM-502 is a desktop indoor air quality monitor that can measure carbon dioxide, relative humidity, air temperature, and ventilation rate.

# **Features:**

- Non-Dispersive Infrared (NDIR) CO2 sensor ensures long term stability and durability.
- 4 Measurements in one monitor, CO2, CO2 Ventilation Rate, Temperature and Humidity.
- Large display.
- Easy-to-use PC software for parameter settings and analysis.
- Fast USB download
- $\bullet$  Internal memory stores up to 17,000 data.
- Selectable record time Interval.
- CO2/Temperature/Humidity high, low alarm setting.
- Set on the table or wall-mounted (with1/4" tripod nut).
- **Maximum/Minimum values.**

# **General specification:**

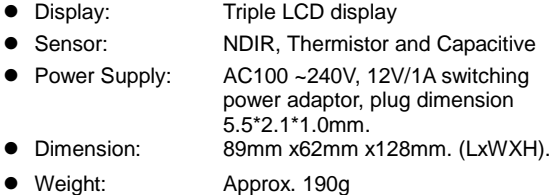

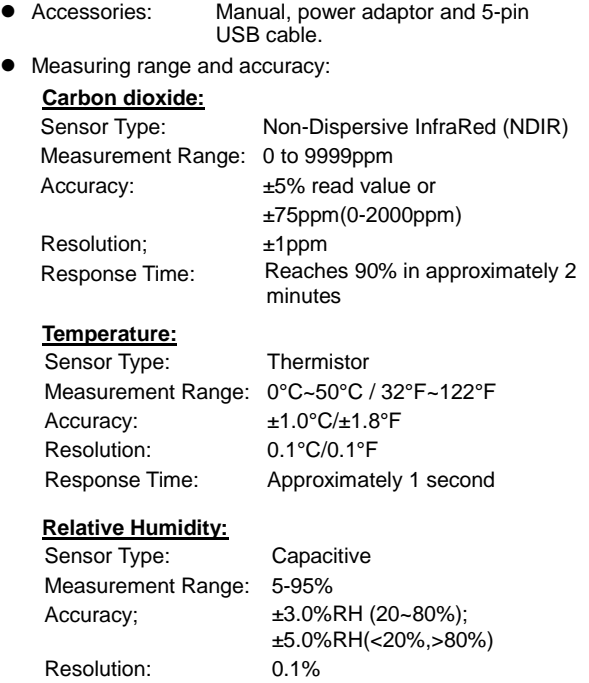

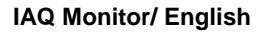

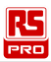

# **Instrument description:**

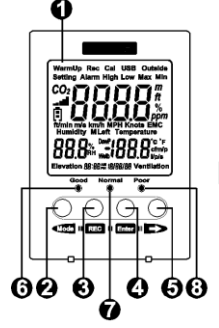

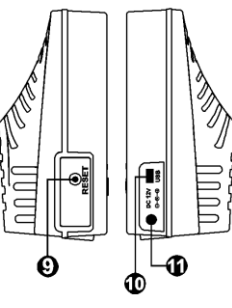

- 1. LCD Monitor
- 2. Mode/Left button
- 3. Datalogger button
- 4. Enter button
- 5. Right button
- 6. CO2 concentration indicator; good
- 7. CO2 concentration indicator; normal
- 8. CO2 concentration indicator; poor
- 9. Setting reset button
- 10. USB jack
- 11. External power input jack

# **Safety:**

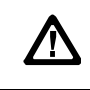

### CAUTION

Be extremely careful for the following conditions while measuring.

 Do not operate the meter in the environment with explosive gas (material), combustible gas (material) steam or filled with dust.

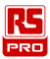

- Do not operate in environments with flammable gas or humid environments.
- Operation Altitude: Up to 2000M.
- Operating Environment is for indoors use only. The meter was designed for being used in an environment of pollution degree 2.
- Clean with soft dry cloth. Do not clean with chemical and other solvents.
- Operating power consumption: 2.4W.
- Operating Temperature & Humidity: 0°C ~ +50°C, <95% RH(non-condensing)
- Storage Temperature & Humidity : -10°C ~ 60°C, 0%~ 70%RH.

# **Operation:**

- 1. Connect the power supply to the meter, the meter starts the measurements and updates the readings.
- 2. LCD displays current CO2, Humidity and Temperature, date and time.

### **Mode**

Press **(Mode** repeatedly to view the following screens in this order:

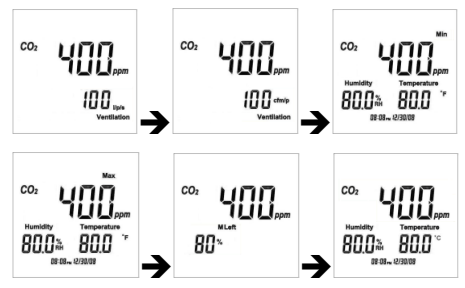

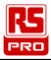

L/P/S ventilation $\rightarrow$ CFM/P ventilation  $\rightarrow$  minimum value $\rightarrow$ maximum value $\rightarrow$ save effective percentage $\rightarrow$ ℃.

### **REC**

Press and hold  $\sqrt{Rec}$  until "Rec" appears on the display to enter the automatic recording function. The currently measured value, setting function and USB connection are shown during the recording process.

Press and hold  $\sqrt{\text{Rec}}$  again until "Rec" is disappears from the display to exit this function.

### **RESET**

Disconnect the power, press and hold the "RESET" button and then connect the power to restore all settings to the factory default values.

### **Function Setting**

Press and hold **Mode** and **Enter** together for 2 seconds to enter the function setting mode.

Press  $\widehat{\mathsf{Mod}}$  or  $\widehat{\mathsf{Mod}}$  to select the setting modes.

There are 7 settings:

- 1. 12/24 hour mode.
- 2. Clock setting.
- 3. Alarm ON/OFF.
- 4. CO2 alarm high value.
- 5. CO2 alarm low value.
- 6. Outdoor CO2.
- 7. ABC Auto-correct function.

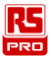

1. 12/24 hour mode:

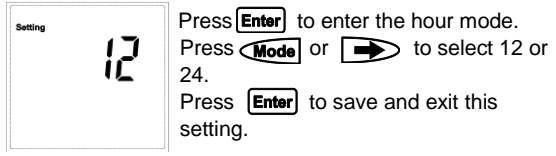

Press  $\rightarrow$  to go to the next setting or press and hold **Mode** and **Enter** together for 2 seconds to exit the function setting.

2. Clock setting.

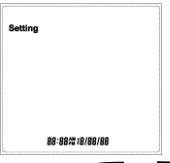

Press **Enter** to enter the clock setting. The hour digit is flashing, press  $\overline{\text{Rec}}$ repeatedly to select the desired digit from hour, minute, month, date and year.

Press  $\widehat{\mathsf{Mode}}$  or  $\widehat{\mathsf{A}}$  to decrease or increase the value. Press **Enter** to save and exit this setting.

Press  $\rightarrow$  to go to the next setting or

press and hold **Mode** and **Enter** together for 2 seconds to exit the function setting.

3. Alarm ON/OFF

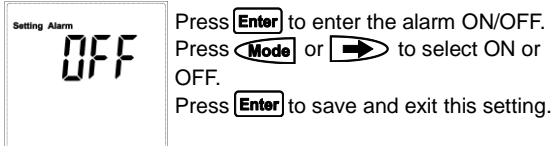

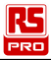

Press  $\implies$  to go to the next setting or press and hold **Mode** and **Enter** together for 2 seconds to exit the function setting.

4. CO2 alarm high value

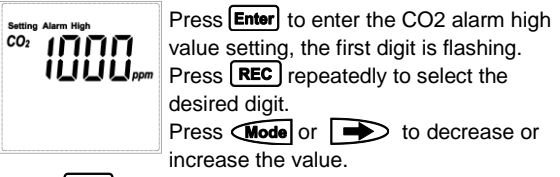

Press [**Enter**] to save and exit this setting.

Press  $\sum$  to go to the next setting or

press and hold **Mode** and **Enter** together for 2 seconds to exit the function setting.

5. CO2 alarm low value:

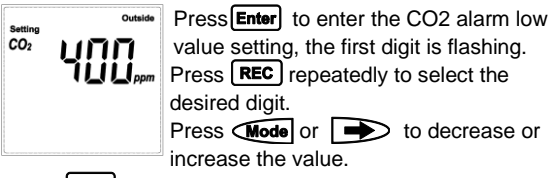

Press [**Enter**] to save and exit this setting.

Press  $\implies$  to go to the next setting or

press and hold **Mode** and **Enter** together for 2 seconds to exit the function setting.

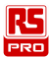

6. Outdoor CO2:

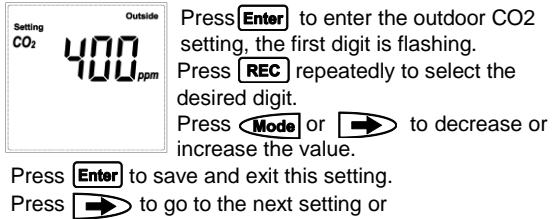

press and hold **Mode** and **Enter** together for 2 seconds to exit the function setting.

7. ABC Auto-correct function:

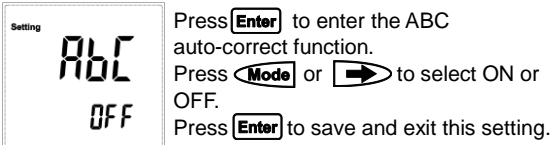

Press  $\sum$  to go to the next setting 12/24 hour mode or press and hold **Mode** and **Enter** together for 2 seconds to exit the function setting.

Once the ABC function is turned on, it uses 400ppm as the standard and will have adjusted approximately 30ppm over an accumulated time of 180 hours; therefore, it is recommended to place it at a well-ventilated place once the function is enabled.

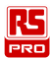

### **Ventilation Formula**

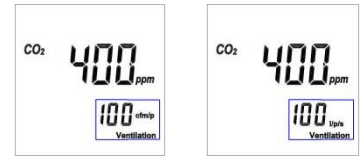

CFM/P(inch/minute/person) CFM/P = 10600/(Cs-Co)  $Cs = CO2$  read value,  $Co = CO2$  outdoor read value. L/P/S(liter/second/person) L/P/S=(CFM/P)\*28.32/60

# **Software Installation**

The package contains: CD and USB cable Systems requirement : XP/ Windosw7/ Windows 8.1/ Windows10

1. Insert the CD into the PC to install the desktop program:

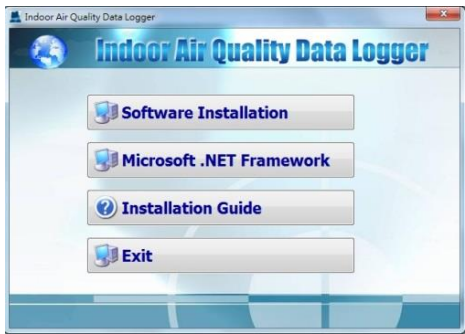

EN-10 2016-10-17 V001

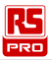

- 2. Remove the CD from the PC after the installation is completed
- 3. Connect the meter to the PC using the USB cable included.

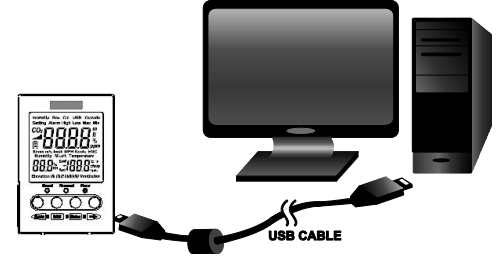

4. Execute the PC desktop software program by double-clicking the left mouse button on the desktop program (Indoor Air Quality Data Logger.exe) to execute the desktop program.

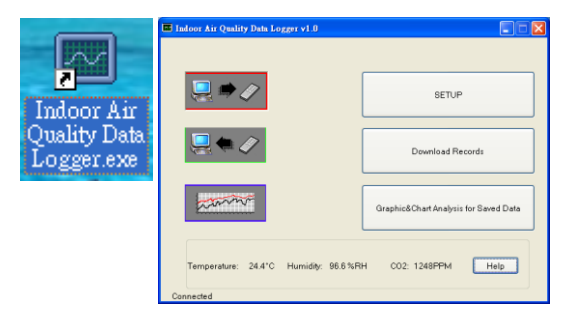

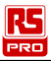

# **Limited Warranty:**

This meter is warranted to the original purchaser against defects in material and workmanship for 3 years from the date of purchase. During this warranty period, RS Components will, at its option, replace or repair the defective unit, subject to verification of the defect or malfunction. This warranty does not cover fuses, disposable batteries, or damage from abuse, neglect, accident, unauthorized repair, alteration, contamination, or abnormal conditions of operation or handling. Any implied warranties arising out of the sale of this product, including but not limited to implied warranties of merchantability and fitness for a particular purpose, are limited to the above. RS Components shall not be liable for loss of use of the instrument or other incidental or consequential damages, expenses, or economic loss, or for any claim or claims for such damage, expense or economic loss. Some states or countries laws vary, so the above limitations or exclusions may not apply to you. For full terms and conditions, refer to the RS website.

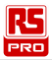

# **Contact information:**

### **Africa**

#### **RS Components SA**

P.O. Box 12182, Vorna Valley, 1686 20 Indianapolis Street, Kyalami Business Park, Kyalami, Midrand South Africa [www.rs-components.com](http://www.rs-components.com/)

### **Asia**

#### **RS Components Pte Ltd.**

31 Tech Park Crescent Singapore 638040 [www.rs-components.com](http://www.rs-components.com/)

### **China**

#### **RS Components Ltd.** Suite 23 A-C East Sea Business Centre Phase 2 No. 618 Yan'an Eastern Road Shanghai, 200001 China

[www.rs-components.com](http://www.rs-components.com/)

### **Europe**

#### **RS Components Ltd.** PO Box 99, Corby,

**Northants** NN17 9RS United Kingdom [www.rs-components.com](http://www.rs-components.com/)

# **Japan**

#### **RS Components Ltd.** West Tower (12th Floor), Yokohama Business Park, 134 Godocho, Hodogaya, Yokohama, Kanagawa 240-0005 Japan [www.rs-components.com](http://www.rs-components.com/)

# **U.S.A**

### **Allied Electronics**

7151 Jack Newell Blvd. S. Fort Worth, Texas 76118 U.S.A. [www.alliedelec.com](http://www.alliedelec.com/)

# **South America**

**RS Componentes Limitada** Av. Pdte. Eduardo Frei M. 6001-71 Centro Empresas El Cortijo Conchali, Santiago, Chile [www.rs-components.com](http://www.rs-components.com/)

2016-10-17 V001 EN-13

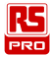

# **Manuel d'utilisation IM-502 Moniteur de qualité de l'air intérieur (QAI) de bureau** FR

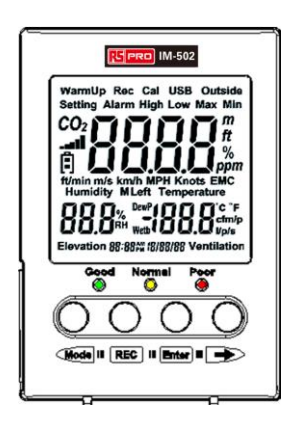

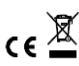

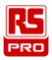

## **Table des matières**

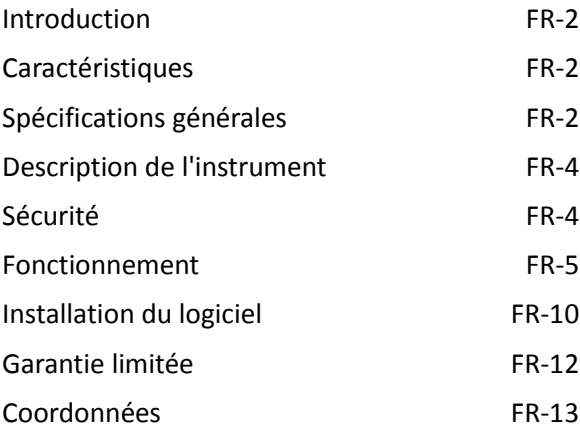

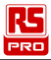

# <span id="page-16-0"></span>**Introduction :**

L'IM-502 est un moniteur de bureau de la qualité de l'air intérieur pouvant mesurer le dioxyde de carbone, l'humidité relative, la température de l'air et le débit de ventilation.

# <span id="page-16-1"></span>**Caractéristiques :**

- Le capteur de CO2 InfraRouge Non-Dispersif (NDIR) assure une stabilité et une durabilité à long terme.
- 4 mesures dans un seul moniteur, CO2, Débit de ventilation CO2, Température et Humidité.
- **•** Grand écran.
- Logiciel PC facile à utiliser pour réglages des paramètres et analyse.
- **Téléchargement USB rapide.**
- La mémoire interne stocke jusqu'à 17.000 données.
- $\bullet$  Intervalle de temps d'enregistrement sélectionnable.
- Réglage d'alarme haute, basse CO2/Température/Humidité.
- Positionné sur table ou à montage mural (avec écrou de trépied 1/4").
- Valeurs Maximum/Minimum.

# <span id="page-16-2"></span>**Spécifications générales :**

- Triple écran LCD ● Capteur : NDIR, Thermistance et Capacitif **•** Alimentation électrique : CA 100 ~ 240 V, adaptateur secteur à commutation 12 V/1 A, dimensions de la fiche 5,5 \* 2,1 \* 1,0 mm.  $\bullet$  Dimensions: 89 mm x 62 mm x 128 mm. (L x | x H).
- Poids : Environ 190 g

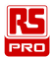

- Accessoires : Manuel, adaptateur secteur et câble USB 5 broches.
- **Plage et précision de mesure :**

### **Dioxyde de carbone :**

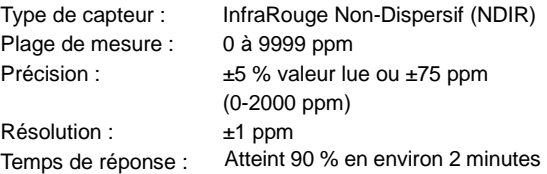

### **Température :**

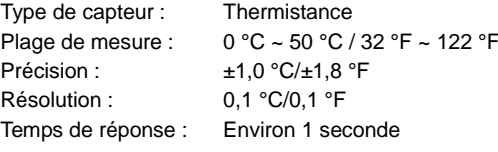

### **Humidité relative :**

Type de capteur : Capacitif Plage de mesure : 5-95%

Résolution : 0.1% Temps de réponse : Environ 4 secondes

Précision :  $\pm 3.0$  % HR (20 ~ 80 %) ;  $\pm$ 5,0 % HR (< 20 %, > 80 %)

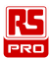

# <span id="page-18-0"></span>**Description de l'instrument :**

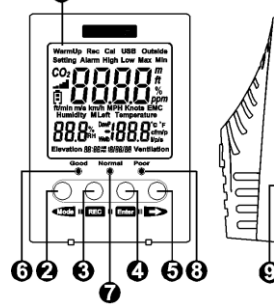

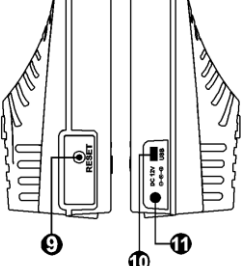

- 1. Moniteur LCD
- 2. Bouton Mode/Gauche
- 3. Bouton Enregistreur de données
- 4. Bouton Entrée
- 5. Bouton Droite
- 6. Indicateur de concentration de CO2 ; bon
- 7. Indicateur de concentration de CO2 ; normal
- 8. Indicateur de concentration de CO2 ; mauvais
- 9. Bouton de réinitialisation des paramètres
- 10. Prise USB
- 11. Prise d'alimentation électrique externe

# <span id="page-18-1"></span>**Sécurité :**

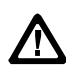

### ATTENTION

Soyez extrêmement attentif aux conditions suivantes lors des mesures.

 N'utilisez pas le compteur dans un environnement avec du gaz (matière) explosif, du gaz (matière) combustible, de la vapeur ou rempli de poussière.

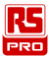

- Ne l'utilisez pas dans des environnements avec des gaz inflammables ou des environnements humides.
- Altitude de fonctionnement : Jusqu'à 2000 M.
- L'environnement de fonctionnement est pour une utilisation à l'intérieur uniquement. Le compteur a été conçu pour être utilisé dans un environnement de pollution de degré 2.
- Nettoyez-le avec un chiffon doux et sec. Ne le nettoyez pas avec des produits chimiques et d'autres solvants.
- Consommation électrique en fonctionnement : 2.4 W.
- $\bullet$  Température et humidité de fonctionnement : 0°C ~ +50°C, < 95% HR (sans condensation)
- Température et humidité de stockage : -10°C à 60°C, 0 % à 70 % HR.

## <span id="page-19-0"></span>**Fonctionnement :**

- 1. Branchez l'alimentation électrique au compteur, le compteur commence les mesures et met à jour les lectures.
- 2. L'écran LCD affiche CO2, Humidité, Température, date et heure en cours.

#### **Mode**

Appuyez plusieurs fois sur **Mode** pour visualiser les écrans suivants dans cet ordre :

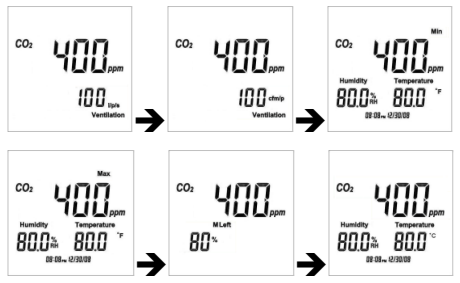

Ventilation L/P/S  $\rightarrow$  Ventilation CFM/P  $\rightarrow$  valeur minimum $\rightarrow$ valeur maximum  $\rightarrow$  enregistrer pourcentage effectif  $\rightarrow$ °C.

### **ENR**

Appuyez et maintenez enfoncé  $\text{Rec}$  jusqu'à ce que « Rec » (Enr) apparaisse à l'écran pour accéder à la fonction d'enregistrement automatique. La valeur actuellement mesurée, la fonction de réglage et la connexion USB sont affichées pendant le processus d'enregistrement. Appuyez et maintenez enfoncé  $\text{Rec}$  à nouveau jusqu'à ce que « Rec » disparaisse

de l'affichage pour quitter cette fonction.

### **RÉ INITIALISATION**

Débranchez l'alimentation, appuyez et maintenez le bouton « RÉ INITIALISER » enfoncé puis branchez l'alimentation pour restaurer tous les paramètres aux valeurs d'usine par défaut.

### **Réglage des fonctions**

Appuyez et maintenez pendant 2 secondes pour accéder au mode de réglage des fonctions.

Appuyez sur **Mode** ou pour sélectionner les modes de réglage.

### Il y a 7 réglages :

- 1. Mode 12/24 heures.
- 2. Réglage de l'horloge.
- 3. MARCHF/ARRÊT alarme.
- 4. Valeur haute d'alarme CO2.
- 5. Valeur basse d'alarme CO2.
- 6. CO2 extérieur.
- 7. Fonction de correction automatique ABC.

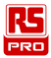

1. Mode 12/24 heures :

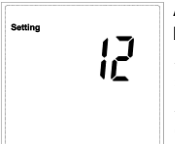

Appuyez sur **Enter** pour accéder au mode heure.

Appuyez sur **Mode** ou **pour** sélectionner 12 ou 24.

Appuyez sur **Enter** pour enregistrer et quitter ce paramètre.

Appuyez sur pour passer au paramètre suivant ou appuyez et maintenez **Mode** et **Enter** enfoncés ensemble pendant 2 secondes pour quitter le réglage de la fonction.

2. Réglage de l'horloge.

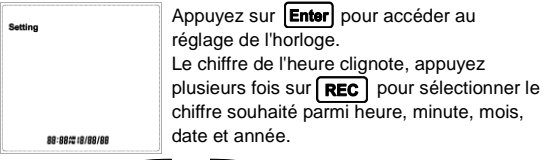

valeur.

Appuyez sur **Mode** ou pour diminuer ou augmenter la

Appuyez sur **Enter** pour enregistrer et quitter ce paramètre. Appuyez sur pour passer au paramètre suivant ou appuyez et maintenez **Mode** et Enter enfoncés ensemble pendant 2 secondes pour quitter le réglage de la fonction.

#### 3. MARCHE/ARRÊT alarme

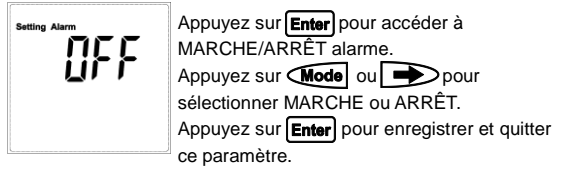

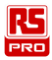

Appuyez sur pour passer au paramètre suivant ou appuyez et maintenez **Mode** et **Enter** enfoncés ensemble pendant 2 secondes pour quitter le réglage de la fonction.

### 4. Valeur haute d'alarme CO2

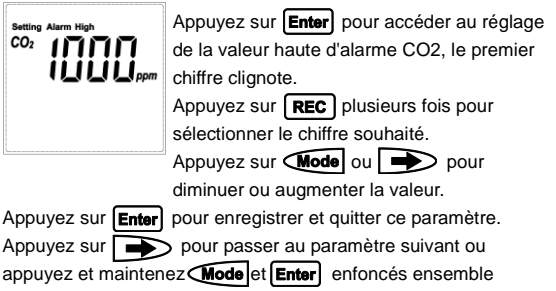

pendant 2 secondes pour quitter le réglage de la fonction.

5. Valeur basse d'alarme CO2 :

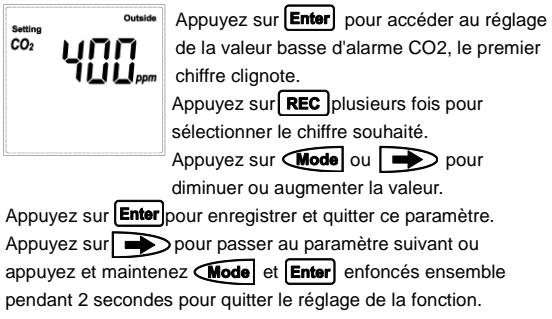

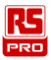

6. CO2 extérieur :

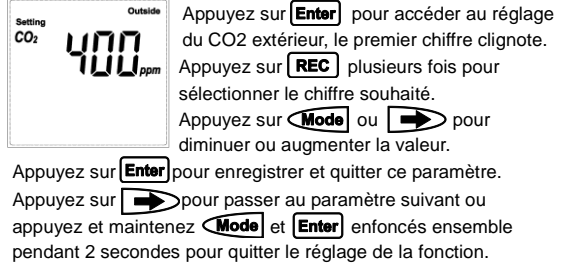

7. Fonction de correction automatique ABC :

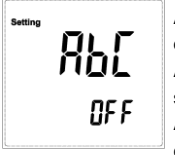

Appuyez sur **Enter** pour accéder à la fonction de correction automatique ABC. Appuyez sur  $\widehat{\mathsf{Mod}}$ ou  $\rightarrow$  pour sélectionner MARCHE ou ARRÊ T. Appuyez sur **Enter** pour enregistrer et quitter ce paramètre.

Appuyez sur pour accéder au paramètre suivant mode 12/24 heures ou appuyez et maintenez **Mode** et Enter enfoncés ensemble pendant 2 secondes pour quitter le réglage des fonctions.

Une fois la fonction ABC activée, elle utilise 400 ppm en tant que standard et aura ajusté environ 30 ppm sur une durée accumulée de 180 heures ; par conséquent, il est conseillé de le placer dans un lieu bien ventilé une fois que la fonction est activée.

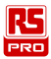

#### **Formule de ventilation**

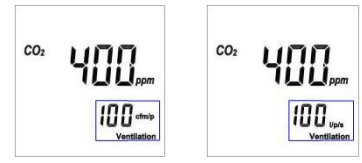

CFM/P (pouce/minute/personne) CFM/P = 10600/(Cs-Co) Cs = valeur CO2 lue, Co = valeur CO2 extérieur lue. L/P/S (litre/seconde/personne)  $L/P/S = (CFM/P)^*28,32/60$ 

# <span id="page-24-0"></span>**Installation du logiciel**

L'emballage comprend: CD et câble USB Configuration système requise : XP / Windows 7 /

Windows 8.1 / Windows 10

1. Insérez le CD dans le PC pour installer le programme de bureau :

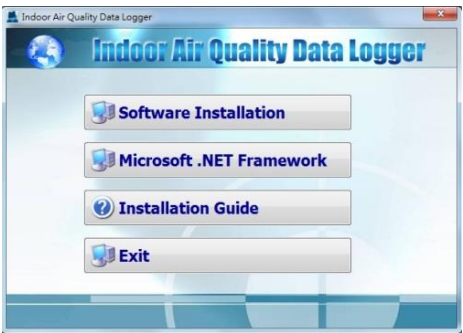

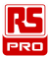

- 2. Retirez le CD du PC une fois l'installation terminée
- 3. Connectez le compteur au PC à l'aide du câble USB inclus.

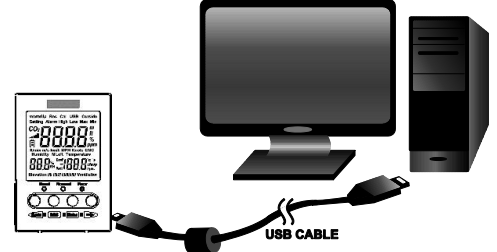

4. Exécutez le logiciel de bureau PC en double-cliquant avec le bouton gauche de la souris sur le programme de bureau (Indoor Air Quality Data Logger.exe) pour exécuter le programme de bureau.

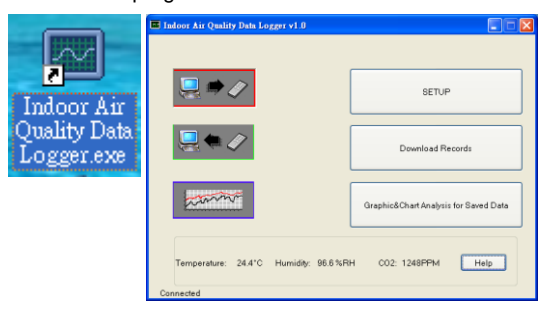

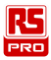

# <span id="page-26-0"></span>**Garantie limitée :**

Ce compteur est garanti auprès de l'acheteur initial contre les défauts de pièces et de main d'œuvre pendant 3 ans à compter de la date d'achat. Pendant cette période de garantie, RS Components remplacera ou réparera, à son gré, l'appareil défectueux, sous réserve de la vérification du défaut ou du dysfonctionnement. Cette garantie ne couvre pas les fusibles, les piles jetables ou les dommages dus à un abus, une négligence, un accident, une réparation non autorisée, une altération, une contamination ou des conditions anormales d'utilisation ou de manipulation. Les garanties implicites découlant de la vente de ce produit, comprenant mais non limitées aux garanties implicites de qualité marchande et d'adéquation à un usage particulier, sont limitées à ce qui précède. RS Components décline toute responsabilité en cas de perte d'usage de l'instrument ou d'autres dommages, dépenses ou pertes économiques accessoires ou indirects ou en cas de réclamation pour de tels dommages, dépenses ou pertes économiques. Les lois varient dans certains états ou pays, par conséquent les limitations ou exclusions ci-dessus ne s'appliquent peut-être pas à vous. Pour les conditions générales complètes, consultez le site Web RS.

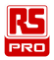

# <span id="page-27-0"></span>**Coordonnées :**

### **Afrique**

### **RS Components SA**

Box 12182, Vorna Valley, 1686 20 Indianapolis Street, Kyalami Business Park, Kyalami, Midrand South Africa [www.rs-components.com](http://www.rs-components.com/)

### **Asie**

#### **RS Components Pte Ltd.**

31 Tech Park Crescent Singapore 638040 [www.rs-components.com](http://www.rs-components.com/)

### **Chine**

#### **RS Components Ltd.** Suite 23 A-C East Sea Business Centre Phase 2 No. 618 Yan'an Eastern Road Shanghai, 200001 China [www.rs-components.com](http://www.rs-components.com/)

### **Europe**

#### **RS Components Ltd.** PO Box 99, Corby, **Northants** NN17 9RS United Kingdom

[www.rs-components.com](http://www.rs-components.com/)

# **Japon**

#### **RS Components Ltd.** West Tower (12th Floor), Yokohama Business Park, 134 Godocho, Hodogaya, Yokohama, Kanagawa 240-0005 Japan [www.rs-components.com](http://www.rs-components.com/)

# **É tats-Unis**

#### **Allied Electronics** 7151 Jack Newell Blvd. S. Fort Worth, Texas 76118 U.S.A.

[www.alliedelec.com](http://www.alliedelec.com/)

### **Amérique du Sud**

#### **RS Componentes Limitada** Av. Pdte. Eduardo Frei M. 6001-71 Centro Empresas El **Cortijo** Conchali, Santiago, Chile [www.rs-components.com](http://www.rs-components.com/)

2016-10-17 V001 FR-13

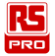

# **Manuale di istruzioni IM-502 Monitor Qualità dell'aria interna (IAQ) desktop**  $T$

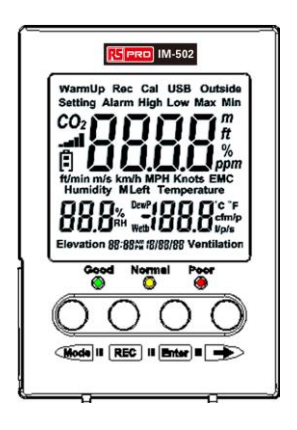

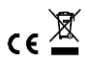

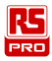

# **Indice**

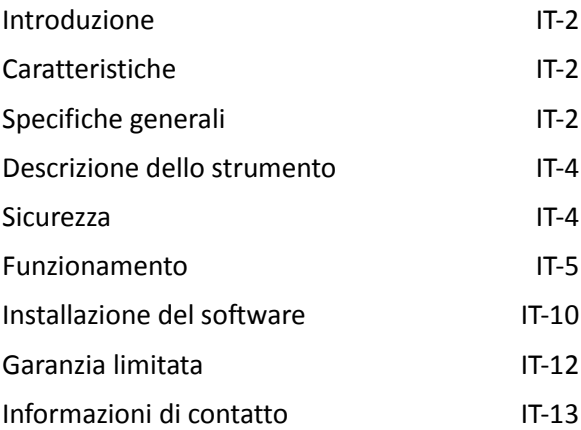

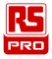

# <span id="page-30-0"></span>**Introduzione:**

IM-502 è un monitor per la qualità dell'aria interna desktop che garantisce il monitoraggio di anidride carbonica, umidità relativa, temperatura dell'aria e frequenza di ventilazione.

# <span id="page-30-1"></span>**Caratteristiche:**

- Sensore CO2 NDIR (Non-Dispersive Infrared) che garantisce stabilità e durabilità a lungo termine.
- 4 misurazioni in un monitor, CO2, frequenza di ventilazione di CO2, temperatura e umidità.
- Schermo di grandi dimensioni.
- Software PC facile da usare per impostazione dei parametri e analisi.
- $\bullet$  Download USB rapido.
- Memoria interna per salvare fino a 17.000 dati.
- $\bullet$  Intervallo di tempo di registrazione selezionabile.
- Impostazione allarme CO2/temperatura/umidità elevata, bassa.
- Sistemazione su tavolo o montato a parete (con dado treppiede da 1/4").
- Valori massimo/minimo.

# <span id="page-30-2"></span>**Specifiche generali:**

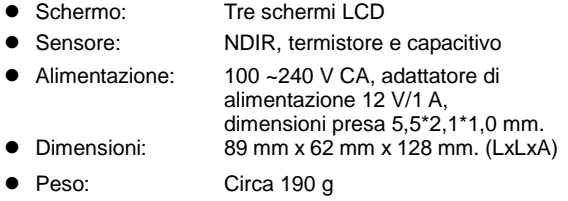

- Accessori: Manuale, adattatore e cavo USB a 5 pin. **Intervallo e precisione della misurazione: Anidride carbonica:** Tipo di sensore: NDIR (Non-Dispersive InfraRed) Intervallo di misurazione: Da 0 a 9999 ppm Precisione:  $+5\%$  del valore della lettura o  $+75$ ppm (0-2000 ppm) Risoluzione: ±1 ppm Tempo di risposta: Raggiunge il 90% in circa 2 minuti **Temperatura:** Tipo di sensore: Termistore Intervallo di misurazione: 0°C~50°C / 32°F~122°F Precisione: ±1,0°C/±1,8°F Risoluzione: 0,1°C/0,1°F Tempo di risposta: Circa 1 secondo **Umidità relativa:** Tipo di sensore: Capacitivo Intervallo di misurazione: 5-95% Precisione: ±3,0% di umidità relativa (20~80%); ±5,0% di umidità relativa
	- Risoluzione: 0,1% Tempo di risposta: Circa 4 secondi

(<20%,>80%)

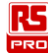

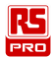

# <span id="page-32-0"></span>**Descrizione dello strumento:**

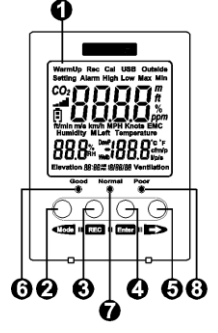

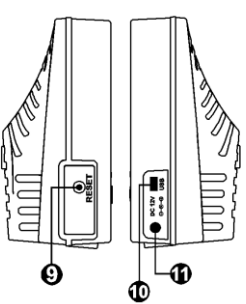

- 1. Monitor LCD
- 2. Pulsante modalità/sinistra
- 3. Pulsante registrazione dati
- 4. Pulsante invio
- 5. Pulsante destra
- 6. Indicatore concentrazione CO2; buona
- 7. Indicatore concentrazione CO2; normale
- 8. Indicatore concentrazione CO2; scarsa
- 9. Pulsante ripristino impostazioni
- 10. Jack USB
- 11. Jack ingresso alimentazione esterna

# <span id="page-32-1"></span>**Sicurezza:**

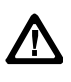

### ATTENZIONE

Prestare molta attenzione alle seguenti condizioni durante la misurazione.

 Non utilizzare il misuratore in ambienti con presenza di gas esplosivo (materiale), vapori infiammabili (materiale) o polvere.

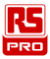

- Non utilizzare in ambienti con gas infiammabile o ambienti umidi.
- Altitudine operativa: fino a 2000 metri.
- L'ambiente di funzionamento si riferisce solo all'uso in interno. Il misuratore è stato progettato per l'uso in un ambiente con livello di inquinamento di grado 2.
- Pulire con un panno asciutto soffice. Non pulire con solventi chimici o altri solventi.
- Consumo energetico in funzione: 2.4 W.
- Temperatura e umidità operativa: 0°C ~ +50°C, <95% di umidità relativa (senza condensa)
- Temperatura e umidità di stoccaggio: -10°C ~ 60°C, 0%~ 70% di umidità relativa.

# <span id="page-33-0"></span>**Funzionamento:**

- 1. Collegare l'alimentazione, il misuratore avvia la misurazione e l'aggiornamento delle letture.
- 2. L'LCD visualizza CO2, umidità e temperatura, data e ora correnti.

### **Modalità**

Premere ripetutamente **Mode** per visualizzare le sequenti schermate in ordine:

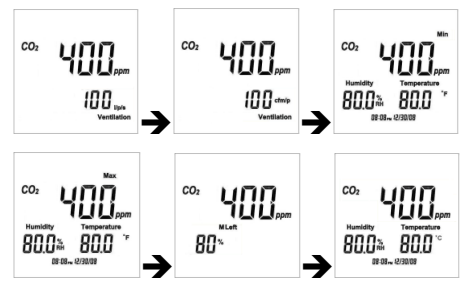

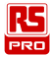

Ventilazione L/P/S  $\rightarrow$  Ventilazione CFM/P  $\rightarrow$  valore massimo $\rightarrow$ valore minimo  $\rightarrow$ salva percentuale effettiva  $\rightarrow$ °C.

### **REC**

Tenere premuto **REC** fino a visualizzare "Rec" sullo schermo per accedere alla funzione di registrazione automatica. Durante il processo di registrazione vengono mostrati il valore misurato corrente, la funzione di impostazione e il collegamento USB.

Tenere nuovamente premuto **REC** fino a quando "Rec" scompare dallo schermo per uscire dalla funzione.

### **RESET**

Scollegare l'alimentazione, tenere premuto il pulsante "RESET", quindi collegare l'alimentazione per ripristinare tutte le impostazioni ai valori predefiniti di fabbrica.

### **Impostazione funzione**

Tenere premuti contemporaneamente Mode e Enter per 2 secondi per accedere alla modalità di impostazione della funzione.

Premere **Mode** o per selezionare le modalità di impostazione.

Sono disponibili 7 impostazioni:

- 1. Modalità 12/24 ore.
- 2. Impostazione dell'orologio.
- 3. Attivazione/disattivazione allarme.
- 4. Allarme valore elevato CO2.
- 5. Allarme valore basso CO2.
- 6. CO2 esterno.
- 7. Funzione correzione automatica ABC.

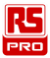

1. Modalità 12/24 ore:

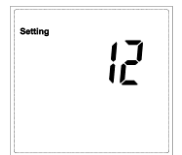

Premere Enter per accedere alla modalità orario. Premere **Mode** o **p**er selezionare 12 o 24 Premere Enter per salvare e uscire dall'impostazione.

Premere per passare all'impostazione successiva o tenere premuti contemporaneamente **Mode** e **Enter** per 2 secondi per uscire dall'impostazione della funzione.

2. Impostazione dell'orologio.

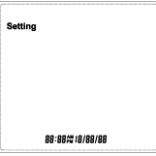

Premere **Enter** per accedere all'impostazione dell'orologio. Le cifre per le ore lampeggiano. premere ripetutamente  $\overline{\text{rec}}$  per selezionare la cifra desiderata per ora, minuti, mese, data e anno.

- Premere **Mode** o **p**er ridurre o aumentare il valore.
- Premere **Enter** per salvare e uscire dall'impostazione.
- Premere  $\implies$  per passare all'impostazione successiva
- o tenere premuti contemporaneamente **Mode** e Enter per
- 2 secondi per uscire dall'impostazione della funzione.
- 3. Attivazione/disattivazione allarme

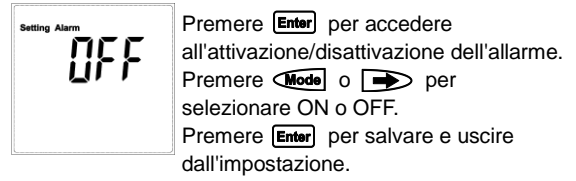

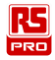

Premere **per passare all'impostazione successiva** o tenere premuti contemporaneamente **Mode** e Enterl per 2 secondi per uscire dall'impostazione della funzione.

### 4. Allarme valore elevato CO2

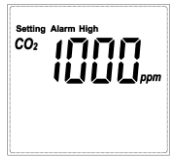

Premere **Enter** per accedere all'impostazione dell'allarme per il valore elevato di CO2, la prima cifra lampeggia. Premere ripetutamente **REC** per selezionare la cifra desiderata. Premere  $\overline{\mathsf{Mod}}$  o  $\Rightarrow$  per ridurre o aumentare il valore.

Premere Enter per salvare e uscire dall'impostazione. Premere  $\implies$  per passare all'impostazione successiva o tenere premuti contemporaneamente Gode e Enter per 2 secondi per uscire dall'impostazione della funzione.

### 5. Allarme valore basso CO2

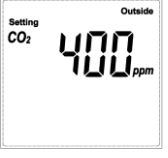

Premere **Enter** per accedere all'impostazione dell'allarme per il valore **ILILI**<sub>pem</sub> basso di CO2, la prima cifra lampeggia. Premere ripetutamente **REC** per selezionare la cifra desiderata. Premere **Mode** o **p** per ridurre o aumentare il valore.

Premere **Enter** per salvare e uscire dall'impostazione. Premere per passare all'impostazione successiva o tenere premuti contemporaneamente **Mode** e **Enter** per 2 secondi per uscire dall'impostazione della funzione.

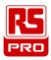

### 6. CO2 esterno:

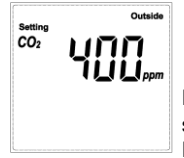

Premere **Enter** per accedere all'impostazione di CO2 esterno, la prima cifra lampeggia. Premere ripetutamente **REC** per selezionare la cifra desiderata. Premere **Mode** o **pose** per ridurre o aumentare il valore.

Premere **Enter** per salvare e uscire dall'impostazione.

Premere per passare all'impostazione successiva

o tenere premuti contemporaneamente Mode e Enter per

2 secondi per uscire dall'impostazione della funzione.

7. Funzione correzione automatica ABC:

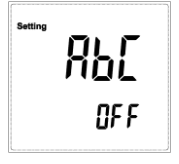

Premere **Enter** per accedere alla funzione di correzione automatica ABC. Premere  $\sqrt{$ Model  $\circ$   $\Rightarrow$  per selezionare ON o OFF. Premere **Enter** per salvare e uscire dall'impostazione.

Premere per passare all'impostazione successiva nella modalità 12/24 ore o tenere premuti contemporaneamente **Mode** e **Enter** per 2 secondi per uscire dalla funzione di impostazione.

Una volta attivata la funzione ABC, viene utilizzato 400 ppm come standard e sarà regolato a circa 30 ppm su un tempo accumulato di 180 ore: pertanto, si consiglia di posizionarlo in un luogo ben ventilato una volta attivata la funzione.

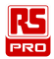

### **Formula di ventilazione**

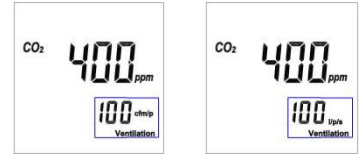

CFM/P(pollici/minuti/persona)

CFM/P = 10600/(Cs-Co)

Cs = valore lettura di CO2, Co = valore lettura esterno di CO<sub>2</sub>

```
L/P/S(litri/secondi/persona)
```
L/P/S=(CFM/P)\*28,32/60

# <span id="page-38-0"></span>**Installazione del software**

Contenuto della confezione: CD e cavo USB Requisiti di sistema: XP/ Windosw7/ Windows 8.1/

Windows10

1. Inserire il CD nel PC per installare il programma:

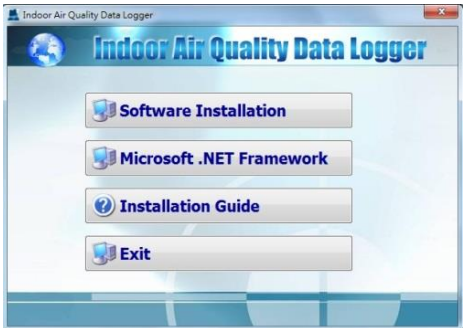

IT-10 2016-10-17 V001

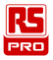

- 2. Rimuovere il CD dal PC una volta completata l'installazione
- 3. Collegare il misuratore al PC utilizzando il cavo USB in dotazione.

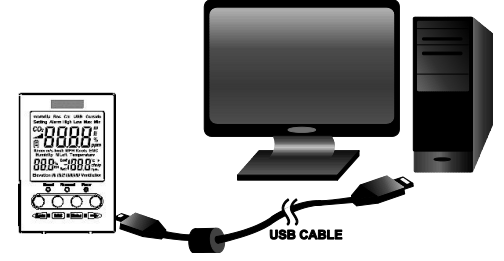

4. Eseguire il programma software dal PC facendo doppio clic con il pulsante sinistro del mouse sul programma desktop (Indoor Air Quality Data Logge.ex) per eseguire il programma.

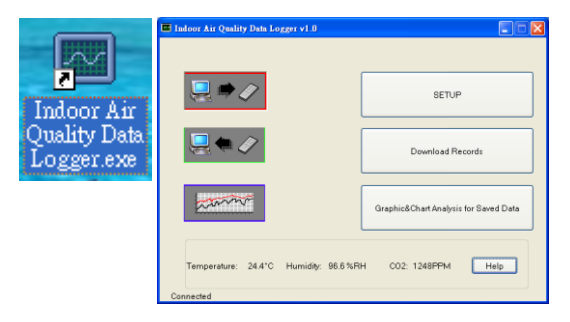

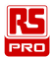

# <span id="page-40-0"></span>**Garanzia limitata:**

Il misuratore è garantito per l'acquirente originale da difetti nei materiali e di fabbricazione per 3 anni dalla data di acquisto. Durante il periodo di garanzia, RS Components potrà, a sua sola discrezione, sostituire o riparare l'unità difettosa e sottoporre a verifica il difetto o il

malfunzionamento. La presente garanzia non copre i fusibili, le batterie usa e getta o danni causati da abuso, negligenza, incidenti, riparazione non autorizzata, alterazione, contaminazione o condizioni anomale di uso o gestione.

Qualsiasi garanzia implicita derivante dalla vendita del presente prodotto, incluse ma non limitato a, le garanzie implicite di commerciabilità e idoneità per un particolare scopo, sono limitate a quanto sopra. RS Components non sarà responsabile per il mancato utilizzo dello strumento o altri danni incidentali o consequenziali, spese o perdite economiche, o per eventuali richieste di risarcimento relative a tali danni, spese o perdite economiche. Le normative di alcuni stati o paesi possono essere diverse, pertanto le limitazioni o esclusioni di cui si sopra potrebbero non applicarsi al caso specifico. Per i termini e le condizioni complete, consultare il sito web RS.

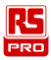

# <span id="page-41-0"></span>**Informazioni di contatto:**

### **Africa**

#### **RS Components SA**

P.O. Box 12182, Vorna Valley, 1686 20 Indianapolis Street, Kyalami Business Park, Kyalami, Midrand South Africa

#### [www.rs-components.com](http://www.rs-components.com/)

### **Asia**

#### **RS Components Pte Ltd.**

31 Tech Park Crescent Singapore 638040 [www.rs-components.com](http://www.rs-components.com/)

### **Cina**

#### **RS Components Ltd.**

Suite 23 A-C East Sea Business Centre Phase 2 No. 618 Yan'an Eastern Road Shanghai, 200001 Cina [www.rs-components.com](http://www.rs-components.com/)

### **Europa**

#### **RS Components Ltd.**

PO Box 99, Corby, **Northants** NN17 9RS United Kingdom [www.rs-components.com](http://www.rs-components.com/)

#### **Giappone RS Components Ltd.**

West Tower (12th Floor) Yokohama Business Park 134 Godocho, Hodogaya Yokohama, Kanagawa 240-0005 Giappone Japan

[www.rs-components.com](http://www.rs-components.com/)

#### **Stati Uniti Allied Electronics**

7151 Jack Newell Blvd. S. Fort Worth Texas 76118 U.S.A.

[www.alliedelec.com](http://www.alliedelec.com/)

### **Sud America**

**RS Componentes Limitada** Av. Pdte. Eduardo Frei M. 6001-71 Centro Empresas El Cortijo Conchali, Santiago, Chile [www.rs-components.com](http://www.rs-components.com/)

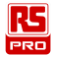

# **Bedienungsanleitung IM-502 Tischgerät zur Ü berwachung der Raumluftqualität** DE

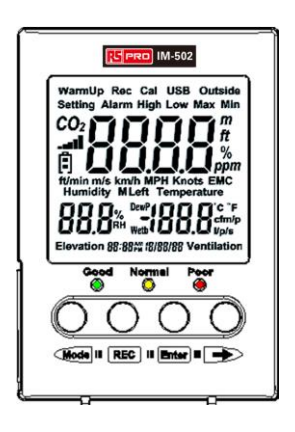

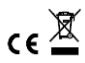

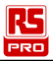

# **Inhalt**

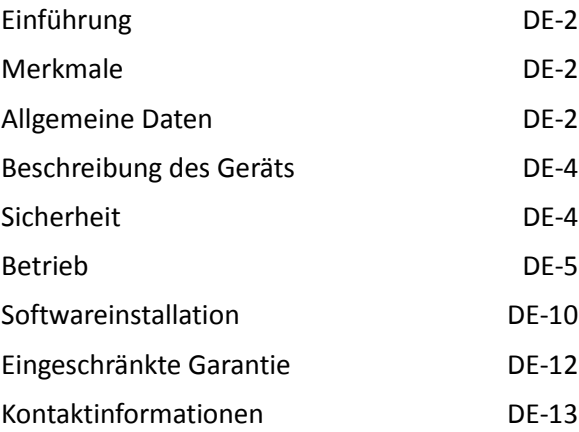

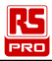

# <span id="page-44-0"></span>**Einführung:**

Das Gerät IM-502 ist ein Tischgerät zur Überwachung der Raumluftqualität, das den Anteil an Kohlendioxid, die relative Luftfeuchtigkeit, die Lufttemperatur und die Belüftungsrate misst.

# <span id="page-44-1"></span>**Merkmale:**

- Nichtdispersiver Infrarotsensor (NDIR-Sensor) für CO2 garantiert langzeitliche Stabilität und Lebensdauer.
- $\bullet$  4 Messungen mit einem Überwachungsgerät: CO<sub>2</sub>, CO2-Belüftungsrate, Temperatur und Luftfeuchtigkeit.
- Großes Display.
- Benutzerfreundliche PC-Software zur Einstellung von Parametern und zur Analyse.
- Schneller Download über USB.
- Interner Speicher nimmt bis zu 17.000 Daten auf.
- Wählbarer Zeitabschnitt für Aufzeichnung.
- CO2/Temperatur/hohe, niedrige Luftfeuchtigkeit/Alarmeinstellung.
- Kann auf den Tisch gestellt oder an der Wand befestigt werden (mit 1/4-Zoll-Stativmutter).
- Maximal-/Minimalwerte.

# <span id="page-44-2"></span>**Allgemeine Daten:**<br>Dreifa

Dreifache LCD-Anzeige ● Sensor: NDIR, Thermistor und kapazitiv Stromversorgung: Schaltnetzteil, 100 ~ 240 V Wechselstrom, 12 V/1 A, Steckermaße 5,5 x 2,1 x 1,0 mm. ● Abmessungen: 89 mm x 62 mm x 128 mm. (L x B x H). Gewicht: Ca. 190 g

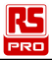

 Zubehör: Bedienungsanleitung, Netzteil und 5-pol. USB-Kabel. Messbereich und Präzision: **Kohlendioxid:**

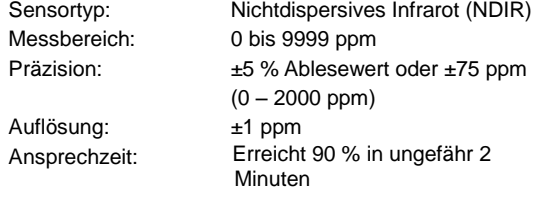

### **Temperatur:**

Auflösung: 0,1 °C/0,1 °F

Sensortyp: Thermistor Messbereich: 0 °C ~ 50 °C/32 °F ~ 122 °F Präzision:  $\pm 1.0 \degree C/\pm 1.8 \degree F$ Ansprechzeit: Ca. 1 Sekunde

### **Relative Luftfeuchtigkeit:**

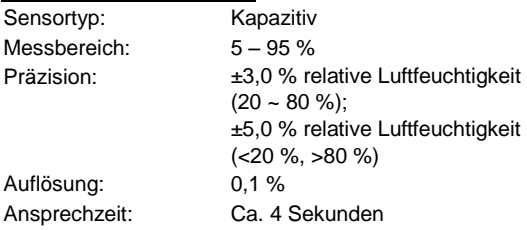

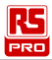

# <span id="page-46-0"></span>**Beschreibung des Geräts:**

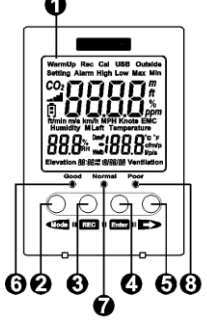

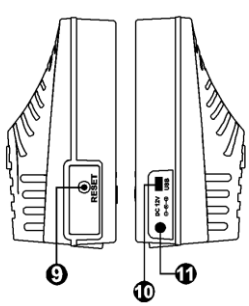

- 1. LCD-Monitor
- 2. Modus-/Links-Taste
- 3. Datenlogger-Taste
- 4. Eingabetaste
- 5. Rechts-Taste
- 6. Anzeige der CO2-Konzentration; gut
- 7. Anzeige der CO2-Konzentration; normal
- 8. Anzeige der CO<sub>2</sub>-Konzentration: schlecht
- 9. Rücksetztaste
- 10. USB-Anschluss
- 11. Anschluss für externe Stromversorgung

# <span id="page-46-1"></span>**Sicherheit:**

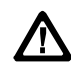

# VORSICHT

Seien Sie bei der Durchführung von Messungen extrem achtsam hinsichtlich folgender Bedingungen.

 Benutzen Sie das Messgerät nicht in Umgebungen mit explosionsfähigen Gasen (Stoffen), brennbaren Gasen (Stoffen), Dampf oder Staub.

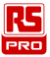

- Nicht in Umgebungen benutzen, in denen entzündliche Gase vorhanden sind, oder in feuchten Umgebungen.
- Höhe über NN: Max. 2000 m.
- Das Gerät ist nur für den Betrieb in Innenräumen vorgesehen. Das Messgerät ist für eine Verwendung in Umgebungen der Verschmutzungsklasse 2 ausgelegt.
- Mit einem weichen, trockenen Tuch abwischen. Zur Reinigung keine Chemikalien und sonstigen Lösungsmittel verwenden.
- Leistungsaufnahme während des Betriebs: 2,4 Watt.
- $\bullet$  Betriebstemperatur und Luftfeuchtigkeit: 0 °C ~ +50 °C, < 95 % relative Luftfeuchtigkeit (nicht kondensierend)
- Lagertemperatur und Luftfeuchtigkeit: -10  $^{\circ}$ C ~ 60  $^{\circ}$ C, 0 ~ 70 % relative Luftfeuchtigkeit.

# <span id="page-47-0"></span>**Betrieb:**

- 1. Sobald Sie das Messgerät an die Stromversorgung angeschlossen haben, beginnt es mit den Messungen und aktualisiert die Ablesewerte.
- 2. Auf dem Display sehen Sie die aktuelle  $CO<sub>2</sub>$ -Konzentration, die Luftfeuchtigkeit und die Temperatur sowie das Datum und die Uhrzeit.

### **Modus (Mode)**

Drücken Sie wiederholt die Taste **Mode**, um die folgenden Bildschirme in der nachstehenden Reihenfolge anzuzeigen:

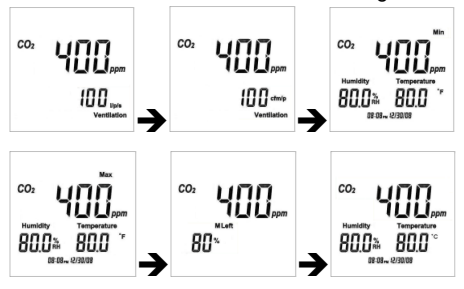

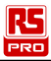

L/P/S-Belüftung → CFM/P-Belüftung → Minimalwert → Maximalwert → sicherer, effektiver Prozentanteil → ℃.

### **Aufzeichnen (REC)**

Halten Sie die Taste REC so lange gedrückt, bis .Rec" (Aufzeichnen) auf dem Display erscheint und die automatische Aufzeichnungsfunktion damit aktiviert wird. Während der Aufzeichnung werden der Messwert, die Einstellungsfunktion und die USB-Verbindung angezeigt. Halten Sie die Taste [REC] so lange gedrückt, bis sich "Rec" (Aufzeichnen) wieder ausblendet und diese Funktion damit beendet wird.

### **Zurücksetzen (RESET)**

Nehmen Sie das Gerät vom Strom, halten Sie die Taste "RESET" (Zurücksetzen) gedrückt und schließen Sie das Gerät dann wieder an die Stromversorgung an, woraufhin alle Einstellungen auf die werkseitigen Standardwerte zurückgesetzt werden.

### **Funktionseinstellung**

Halten Sie die Tasten Gode und Enter gleichzeitig 2 Sekunden lang gedrückt, um den Modus zur Funktionseinstellung zu aktivieren. Mit der Taste Godeloder Wighlen Sie die Einstellungsmodi aus.

Es gibt 7 Einstellungen:

- 1. 12-/24-Stundenmodus.
- 2. Uhreinstellung.
- 3. Aktivierung/Deaktivierung des Alarms.
- 4. Alarm bei hohem CO<sub>2</sub>-Wert.
- 5. Alarm bei niedrigem CO<sub>2</sub>-Wert.
- 6. CO<sub>2</sub>-Konzentration im Freien.
- 7. ABC-Autokorrekturfunktion.

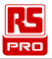

1. 12-/24-Stundenmodus:

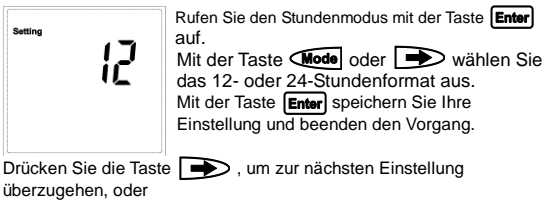

halten Sie die Tasten **Mode** und **Enter** gleichzeitig 2 Sekunden lang gedrückt, um die Funktionseinstellung zu beenden.

2. Uhreinstellung:

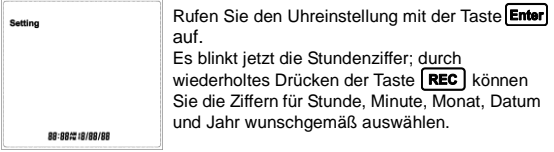

Mit der Taste **Mode** oder **erhöhen bzw. verringern Sie den Wert.** Mit der Taste **Frier** speichern Sie Ihre Einstellung und beenden den Vorgang.

Drücken Sie die Taste (D), um zur nächsten Einstellung überzugehen, oder

halten Sie die Tasten **Mode** und Enter gleichzeitig 2 Sekunden lang gedrückt, um die Funktionseinstellung zu beenden.

3. Aktivierung/Deaktivierung des Alarms:

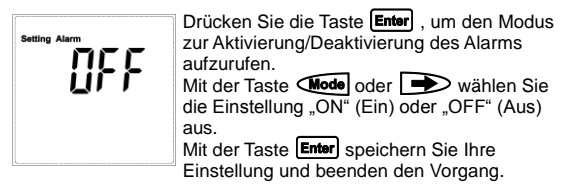

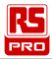

Drücken Sie die Taste (D), um zur nächsten Einstellung überzugehen, oder halten Sie die Tasten **Mode** und Enter gleichzeitig 2 Sekunden lang gedrückt, um die Funktionseinstellung zu beenden.

4. Alarm bei hohem CO<sub>2</sub>-Wert:

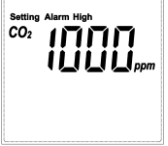

Mit der Taste **Enter** rufen Sie die Alarmeinstellung bei hohem CO<sub>2</sub>-Wert auf, wobei die erste Ziffer blinkt. Drücken Sie wiederholt die Taste REC. um die gewünschte Ziffer auszuwählen. Mit der Taste  $\sqrt{\mathsf{Mode}}$  oder  $\implies$  erhöhen bzw. verringern Sie den Wert.

Mit der Taste Enter speichern Sie Ihre Einstellung und beenden den Vorgang.

Drücken Sie die Taste **Der Steiner Sien Einstellung** überzugehen, oder

halten Sie die Tasten Wode und Enter gleichzeitig 2 Sekunden lang gedrückt, um die Funktionseinstellung zu beenden.

5. Alarm bei niedrigem  $CO<sub>2</sub>$ -Wert:

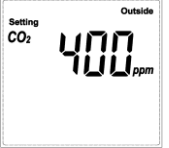

**Outside** Mit der Taste **Enter** rufen Sie die Alarmeinstellung bei niedrigem CO<sub>2</sub>-Wert auf, wobei die erste Ziffer blinkt. Drücken Sie wiederholt die Taste REC um die gewünschte Ziffer auszuwählen. Mit der Taste  $\sqrt{$ Mode oder  $\implies$  erhöhen bzw. verringern Sie den Wert.

Mit der Taste **Enter** speichern Sie Ihre Einstellung und beenden den Vorgang.

Drücken Sie die Taste **Der Steiner Steiner Einstellung** überzugehen, oder

halten Sie die Tasten **Mode** und Enter gleichzeitig 2 Sekunden lang gedrückt, um die Funktionseinstellung zu beenden.

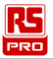

6. CO2-Konzentration im Freien:

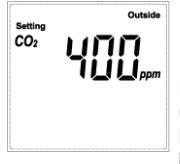

Mit der Taste **Enter** rufen Sie die Einstellung der CO<sub>2</sub>-Konzentration im Freien auf, wobei die erste Ziffer blinkt. Drücken Sie wiederholt die Taste REC um die gewünschte Ziffer auszuwählen. Mit der Taste  $\bigcirc$ Mode oder  $\bigcirc$ erhöhen bzw. verringern Sie den Wert.

Mit der Taste **Enter** speichern Sie Ihre Einstellung und beenden den Vorgang.

Drücken Sie die Taste (D), um zur nächsten Einstellung überzugehen, oder

halten Sie die Tasten Wode und Enter gleichzeitig 2 Sekunden lang gedrückt, um die Funktionseinstellung zu beenden.

7. ABC-Autokorrekturfunktion:

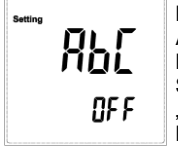

Mit der Taste Enter rufen Sie die ABC-Autokorrekturfunktion auf. Mit der Taste Wode oder Wikinen Sie die Einstellung "ON" (Ein) oder "OFF" (Aus) aus. Mit der Taste Enter speichern Sie Ihre

Einstellung und beenden den Vorgang.

Drücken Sie die Taste **D**, um zur nächsten Einstellung – dem 12-/24-Stundenmodus – überzugehen, oder halten Sie die Tasten Wode und Enter gleichzeitig 2 Sekunden lang gedrückt, um die Funktionseinstellung zu beenden.

Gleich nach Aktivierung der ABC-Funktion ist sie auf 400 ppm als Standardwert gesetzt, der sich im Laufe von 180 addierten Betriebsstunden um ca. 30 ppm verändert; daher wird empfohlen, das Gerät nach Aktivierung dieser Funktion an einer gut belüfteten Stelle abzulegen.

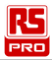

### **Belüftungsformel**

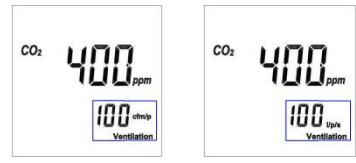

CFM/P (Zoll/Minute/Person)  $CFM/P = 10600/(Cs-Co)$  $Cs = CO<sub>2</sub>$ -Ablesewert,  $Co = CO<sub>2</sub>$ -Ablesewert im Freien. L/P/S (Liter/Sekunde/Person)  $L/P/S = (CFM/P) \times 28.32/60$ 

# <span id="page-52-0"></span>**Softwareinstallation**

Das Paket enthält folgende Gegenstände: CD und USB-Kabel Systemanforderungen: XP / Windows 7 / Windows 8.1 /

Windows10

1. Legen Sie zur Installation der Desktop-Anwendung die CD in den PC ein.

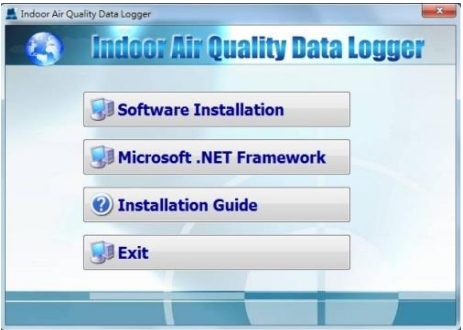

DE-10 2016-10-17 V001

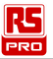

- 2. Nehmen Sie die CD nach abgeschlossener Installation aus dem PC heraus.
- 3. Schließen Sie das Messgerät über das mitgelieferte USB-Kabel an den PC an.

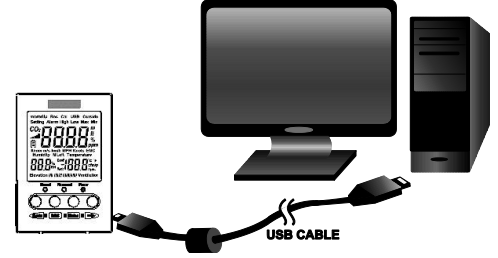

4. Führen Sie die PC-Desktop-Anwendung aus, indem Sie die Desktop-Anwendung (Indoor Air Quality Data Logger.exe) mit der linken Maustaste doppelt anklicken.

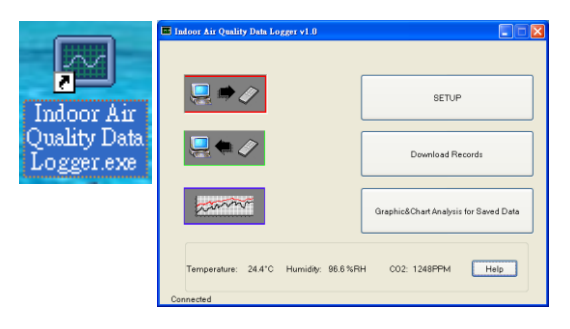

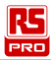

# <span id="page-54-0"></span>**Eingeschränkte Garantie:**

Der Käufer dieses Messgeräts erhält eine 3-jährige Garantie auf Material- und Herstellungsfehler ab dem Kaufdatum. Während dieser Garantiezeit wird RS Components das defekte Gerät nach einer Prüfung auf Fehler oder Fehlfunktionen nach eigenem Ermessen ersetzen oder reparieren. Von dieser Garantie ausgeschlossen sind Sicherungen, Einwegbatterien sowie Beschädigungen, die auf Missbrauch, Fahrlässigkeit, Unfall, nicht autorisierte Reparatur, Änderungen, Verschmutzungen oder ungewöhnliche Betriebsbedingungen oder eine ungewöhnliche Handhabung zurückzuführen sind.

Jede implizierte Zusicherung, die sich aus dem Verkauf dieses Geräts ergibt, einschließlich, aber nicht beschränkt auf implizierte Zusicherungen bezüglich der Marktgängigkeit und Eignung des Geräts für einen bestimmten Zweck, ist auf die obigen Ausführungen beschränkt. RS Components haftet nicht für einen Nutzungsverlust des Geräts oder für andere nebensächliche oder sich ergebende Schäden, Ausgaben, wirtschaftliche Verluste, einen Rechtsanspruch oder Nachforderungen aufgrund derartiger Schäden, Ausgaben oder wirtschaftlicher Verluste. In einigen Staaten oder Ländern könnten hiervon abweichende Gesetze gelten, sodass die obigen Einschränkungen oder Ausschlüsse für Sie nicht zutreffen. Unsere ausführlichen Geschäftsbedingungen können Sie auf der RS-Website nachlesen.

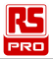

# <span id="page-55-0"></span>**Kontaktinformationen:**

### **Afrika**

#### **RS Components SA**

P.O. Box 12182, Vorna Valley, 1686 20 Indianapolis Street, Kyalami Business Park, Kyalami, Midrand South Africa [www.rs-components.com](http://www.rs-components.com/)

### **Asien**

### **RS Components Pte Ltd.**

31 Tech Park Crescent Singapore 638040 [www.rs-components.com](http://www.rs-components.com/)

### **China**

### **RS Components Ltd.**

Suite 23 A-C East Sea Business Centre Phase 2 No. 618 Yan'an Eastern Road Shanghai, 200001 China [www.rs-components.com](http://www.rs-components.com/)

### **Europa**

#### **RS Components Ltd.**

PO Box 99, Corby, **Northants** NN17 9RS United Kingdom [www.rs-components.com](http://www.rs-components.com/)

#### **Japan RS Components Ltd.**

West Tower (12th Floor) Yokohama Business Park 134 Godocho, Hodogaya Yokohama, Kanagawa 240-0005 Japan

[www.rs-components.com](http://www.rs-components.com/)

### **Vereinigte Staaten**

#### **Allied Electronics**

7151 Jack Newell Blvd. S. Fort Worth Texas 76118 U.S.A. [www.alliedelec.com](http://www.alliedelec.com/)

### **Südamerika**

**RS Componentes Limitada** Av. Pdte. Eduardo Frei M. 6001-71 Centro Empresas El **Cortijo** Conchali, Santiago, Chile [www.rs-components.com](http://www.rs-components.com/)

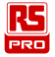

# **Manual de instrucciones IM-502 Monitor de calidad del aire interior (CAI) de escritorio**

ES

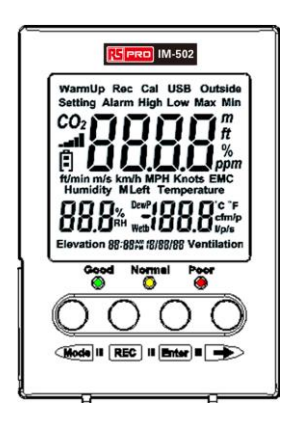

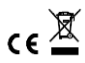

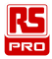

# **Contenido**

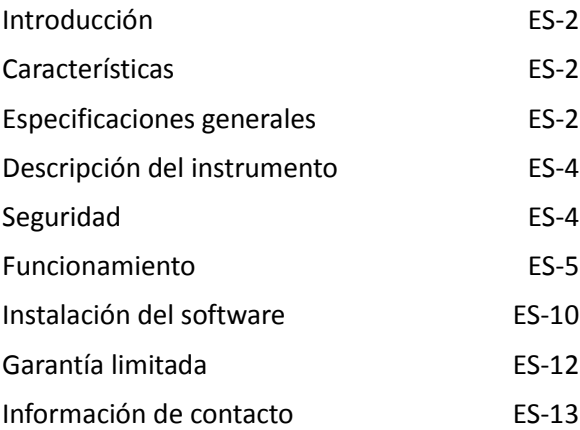

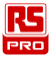

# <span id="page-58-0"></span>**Introducción:**

El IM-502 es un monitor de calidad del aire interior, de escritorio, que puede medir el dióxido de carbono, la humedad relativa, la temperatura del aire y el índice de ventilación.

# <span id="page-58-1"></span>**Características:**

- Un sensor de CO2 de infrarrojos no dispersivo (NDIR) garantiza su estabilidad y durabilidad a largo plazo.
- 4 mediciones en un monitor: CO2, índice de ventilación de CO2, temperatura y humedad.
- Pantalla grande.
- Software de PC fácil de usar para ajustar y analizar los parámetros.
- Descarga rápida por USB.
- $\bullet$  La memoria interna guarda hasta 17.000 datos.
- El intervalo de tiempo de registro se puede seleccionar.
- Configuración de alarma con niveles altos y bajos de CO2/temperatura/humedad.
- Se puede instalar en la mesa o en la pared (con una tuerca de trípode de 1/4").
- Valores máximos/mínimos.

### <span id="page-58-2"></span>**Especificaciones generales:**

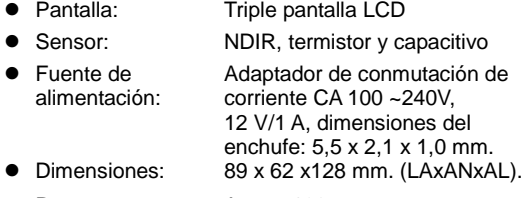

● Peso: Aprox. 190 g

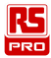

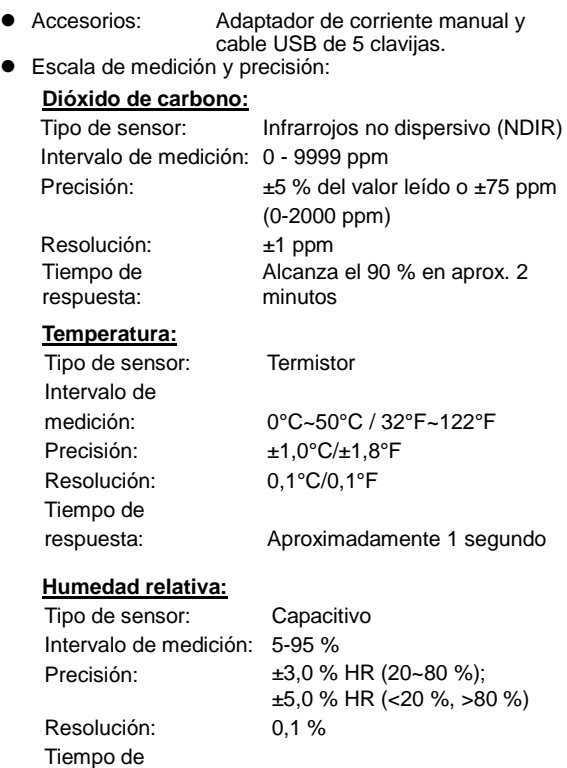

respuesta: Aproximadamente 4 segundos

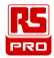

# <span id="page-60-0"></span>**Descripción del instrumento:**

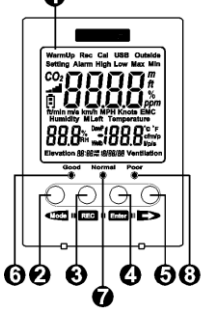

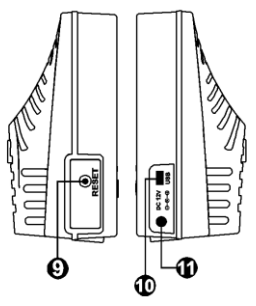

- 1. Monitor LCD
- 2. Botón Modo/Izquierdo
- 3. Botón Registro de datos
- 4. Botón Introducir
- 5. Botón Derecho
- 6. Indicador de concentración de CO2; buena
- 7. Indicador de concentración de CO2; normal
- 8. Indicador de concentración de CO2; baja
- 9. Botón de restablecimiento de ajustes
- 10. Toma USB
- 11. Toma de entrada de corriente externa

# <span id="page-60-1"></span>**Seguridad:**

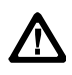

# PRECAUCIÓN

Extreme las precauciones en las siguientes condiciones cuando realice mediciones.

 No utilice el medidor en entornos con gas explosivo (material), vapor de gas combustible (material) o en lugares con mucho polvo.

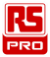

- No utilice el medidor en entornos con gas inflamable o entornos húmedos.
- Altitud de funcionamiento: Hasta 2000 m.
- El dispositivo solamente se debe utilizar en interiores. El medidor se ha diseñado para utilizarse en un entorno con un grado de contaminación 2.
- Limpie el medidor con un trapo seco y suave. No debe limpiarlo con productos químicos y otros disolventes.
- Consumo de energía en funcionamiento: 2.4 W.
- **•** Temperatura y humedad de funcionamiento:  $0 °C ~$  $+50^{\circ}$ C, HR <95 %, sin condensación
- $\bullet$  Temperatura y humedad de almacenamiento: -10°C ~ 60 $^{\circ}$ C; HR de 0 % ~ 70 %.

# <span id="page-61-0"></span>**Funcionamiento:**

- 1. Conecte la corriente eléctrica al medidor; este empezará a medir y actualizar las lecturas.
- 2. La pantalla LCD indica los valores actuales de CO2, humedad y temperatura, la fecha y la hora.

### **Modo**

Pulse **Mode** repetidamente para ver las pantallas siguientes en este orden:

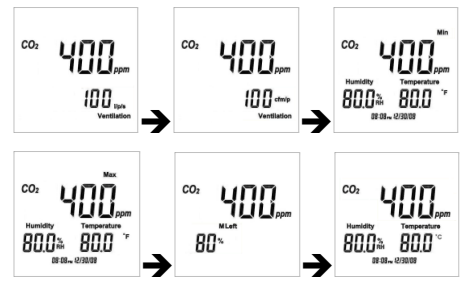

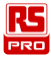

Ventilación L/P/S → Ventilación CFM/P → valor mínimo $\rightarrow$ valor máximo  $\rightarrow$ quardar porcentaje efectivo →°C

### **GRAB**

Mantenga pulsado  $\overline{REC}$  hasta que aparezca "Rec" en la pantalla para entrar en la función de grabación automática. El valor medido en ese momento, la función de ajuste y la conexión USB se muestran durante el proceso de grabación.

 $M$ antenga pulsado  $REC$  de nuevo hasta que "Rec" desaparezca de la pantalla para salir de esta función.

### **RESTABLECER**

Desconecte la corriente, mantenga pulsado el botón "RESET" (RESTABLECER) y, a continuación, conecte la corriente para restaurar todos los ajustes a los valores predeterminados de fábrica.

### **Función de configuración**

Mantenga pulsados  $\widehat{\mathsf{Mod}}$  y  $\widehat{\mathsf{Enter}}$  al mismo tiempo durante 2 segundos para entrar en el modo de configuración de funciones.

Pulse  $\bigcirc$   $\bigcirc$   $\bigcirc$   $\bigcirc$  para seleccionar los modos de configuración.

Hay 7 configuraciones:

- 1. Modo 12/24 horas.
- 2. Configuración del reloj.
- 3. Alarma activada/desactivada.
- 4. Valor alto alarma CO2.
- 5. Valor bajo alarma CO2.
- 6. CO2 exterior.
- 7. Función de corrección automática ABC.

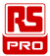

1. Modo 12/24 horas:

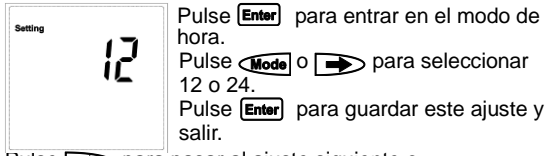

Pulse para pasar al ajuste siguiente o mantenga pulsados *Chode* y **Enter** al mismo tiempo, durante 2 segundos, para salir de la configuración de funciones.

2. Configuración del reloj.

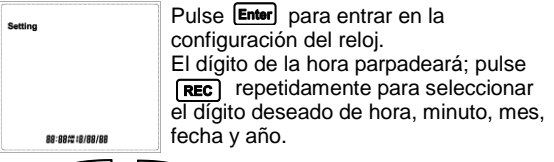

Pulse  $\bigcirc$   $\bigcirc$   $\bigcirc$   $\bigcirc$  para reducir o aumentar el valor.

Pulse **Enter** para guardar este ajuste y salir.

Pulse **para pasar al ajuste siguiente o** 

mantenga pulsados  $\overline{\mathsf{Mod}}$  y **Enter** al mismo tiempo, durante 2 segundos, para salir de la configuración de funciones.

3. Alarma activada/desactivada

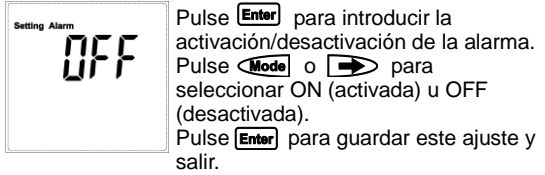

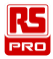

Pulse **para pasar al ajuste siguiente o** mantenga pulsados  $\overline{\text{Model}}$   $\overline{y}$  **Enter** al mismo tiempo, durante 2 segundos, para salir de la configuración de funciones.

### 4. Valor alto alarma CO2

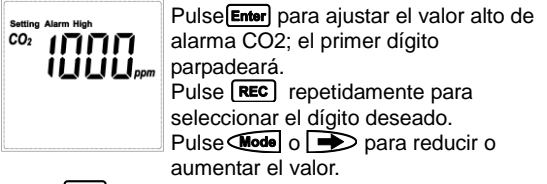

Pulse **Enter**) para guardar este ajuste y salir. Pulse para pasar al ajuste siguiente o mantenga pulsados  $\overline{\mathsf{Mod}}$  y **Enter** al mismo tiempo, durante 2 segundos, para salir de la configuración de funciones.

5. Valor bajo alarma CO2:

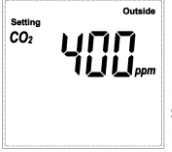

Pulse Enter para ajustar el valor bajo de alarma CO2; el primer dígito parpadeará.

Pulse **REC** repetidamente para seleccionar el dígito deseado.

Pulse  $\text{Mod} \circ \rightarrow \text{para reducti}$ aumentar el valor.

Pulse **Enter** para quardar este ajuste y salir.

Pulse **para pasar al ajuste siguiente o** mantenga pulsados  $\bigcirc$   $\bigcirc$   $\bigcirc$   $\bigcirc$   $\bigcirc$  al mismo tiempo, durante 2 segundos, para salir de la configuración de funciones.

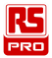

### 6. CO2 exterior:

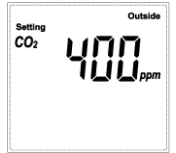

Pulse **Enter** para introducir el ajuste de CO2 exterior; el primer dígito parpadeará. Pulse **REC** repetidamente para

seleccionar el dígito deseado.

Pulse Mode o para reducir o aumentar el valor.

Pulse **Enter** para guardar este ajuste y salir.

Pulse **para pasar al ajuste siguiente o** mantenga pulsados  $\overline{\text{Model}}$  y **Enter** al mismo tiempo, durante 2 segundos, para salir de la configuración de funciones.

7. Función de corrección automática ABC:

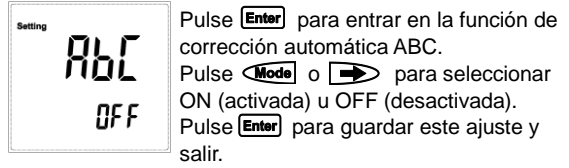

Pulse  $\implies$  para pasar al siguiente ajuste, el modo de 12/24 horas, o mantenga pulsados  $\sqrt{M}$ ode  $\sqrt{m}$  Enter al mismo tiempo, durante 2 segundos, para salir de la configuración de funciones.

Una vez activada la función ABC, utilizará 400 ppm como estándar y ajustará aproximadamente 30 ppm a lo largo de un periodo acumulado de 180 horas. Por lo tanto, se recomienda colocarlo en un lugar bien ventilado una vez activada la función.

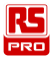

### **Fórmula de ventilación**

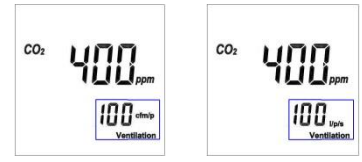

CFM/P (pulgada/minuto/persona)  $CFM/P = 10600/(Cs-C<sub>0</sub>)$ Cs = valor de CO2 leído, Co = valor de CO2 exterior leído. L/P/S (litro/segundo/persona) L/P/S=(CFM/P)\*28,32/60

### <span id="page-66-0"></span>**Instalación del software**

Contenido del paquete: CD y cable USB Requisitos del sistema: XP/ Windosw7/ Windows 8.1/

Windows10

1. Introduzca el CD en el PC para instalar el programa de escritorio:

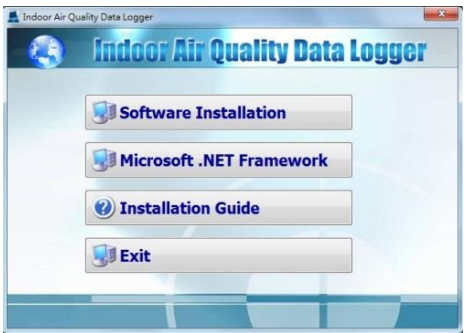

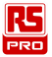

- 2. Extraiga el CD del PC una vez finalizada la instalación.
- 3. Conecte el medidor con el PC mediante el cable USB (incluido).

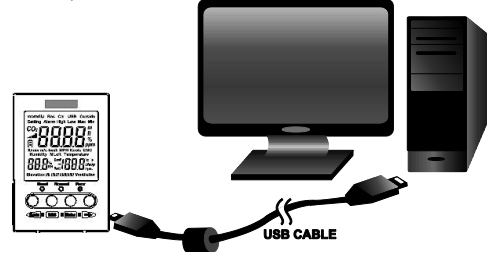

4. Ejecute el programa de software de escritorio haciendo doble clic con el botón izquierdo del ratón sobre el programa del escritorio (Indoor Air Quality Data Logger.exe), para ejecutar el programa del escritorio.

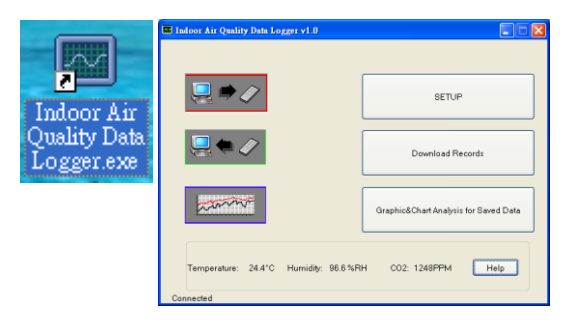

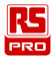

# <span id="page-68-0"></span>**Garantía limitada:**

El comprador original de este medidor tiene una garantía contra defectos materiales y de mano de obra durante 3 años a partir de la fecha de compra. Durante este período de garantía, RS Components, según estime oportuno, reemplazará o reparará la unidad defectuosa, lo cual está sujeto a la verificación del defecto o mal funcionamiento. La garantía no cubre fusibles, pilas desechables o daños por abuso, negligencia, accidente, reparación no autorizada, alteración, contaminación o condiciones anómalas de funcionamiento o manipulación. Todas las garantías implícitas que surjan de la venta de este producto, incluidas, pero sin limitación, las garantías implícitas de comerciabilidad e idoneidad para un fin determinado, se limitan a lo anterior. RS Components no asume ninguna responsabilidad por la pérdida de uso del instrumento u otro daño incidental o consecuente, gastos o pérdida económica, o por ninguna reclamación por tales daños, gastos o pérdida económica. Las leyes de algunos estados o países varían, por lo que las limitaciones o exclusiones anteriores puede que no se le apliquen. Para consultar los términos y condiciones completos, consulte el sitio web de RS.

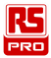

# <span id="page-69-0"></span>**Información de contacto:**

### **Africa**

#### **RS Components SA**

P.O. Box 12182, Vorna Valley, 1686 20 Indianapolis Street, Kyalami Business Park, Kyalami, Midrand South Africa

#### [www.rs-components.com](http://www.rs-components.com/)

### **Asia**

### **RS Components Pte Ltd.**

31 Tech Park Crescent Singapore 638040 [www.rs-components.com](http://www.rs-components.com/)

### **China**

#### **RS Components Ltd.**

Suite 23 A-C East Sea Business Centre Phase 2 No. 618 Yan'an Eastern Road Shanghái, 200001 China [www.rs-components.com](http://www.rs-components.com/)

### **Europa**

#### **RS Components Ltd.**

PO Box 99, Corby, **Northants** NN17 9RS United Kingdom [www.rs-components.com](http://www.rs-components.com/)

### **Japón RS Components Ltd.**

West Tower (12th Floor), Yokohama Business Park, 134 Godocho, Hodogaya, Yokohama, Kanagawa 240-0005 Japan [www.rs-components.com](http://www.rs-components.com/)

## **EE.UU.**

#### **Allied Electronics**

7151 Jack Newell Blvd. S. Fort Worth, Texas 76118 U.S.A. [www.alliedelec.com](http://www.alliedelec.com/)

### **Suramérica**

**RS Componentes Limitada** Av. Pdte. Eduardo Frei M. 6001-71 Centro Empresas El Cortijo Conchali, Santiago, Chile [www.rs-components.com](http://www.rs-components.com/)